## Modul za generiranje potvrda s elektroničkim pečatom

Potrebno je evidentirati podatke o računalu na kojem će biti modul za generiranje potvrda s elektroničkim pečatom. To računalo prethodno mora biti evidentirano kao klijentsko računalo pomoću opcije [Računalo.](https://wiki.srce.hr/pages/viewpage.action?pageId=1672607)

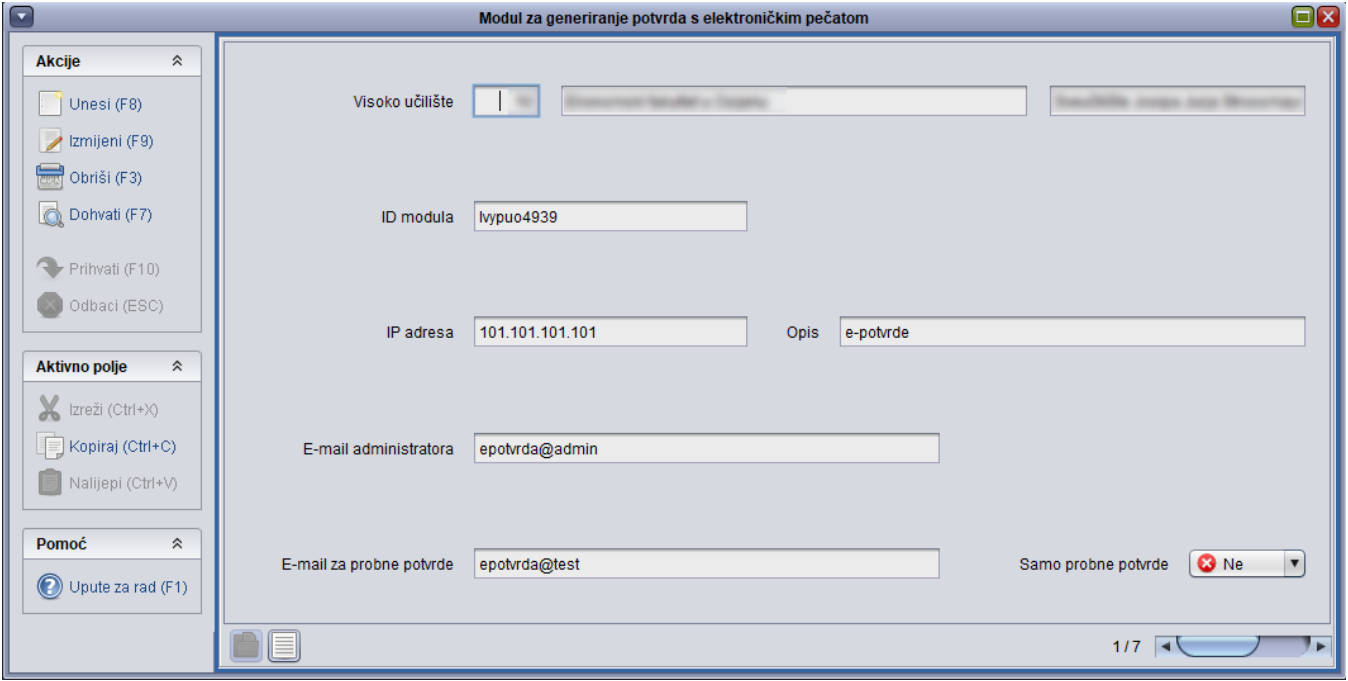

Slika 1. Modul za generiranje potvrda s elektroničkim pečatom

ID modula - Prilikom evidentiranja modula generira se jedinstveni ID modula, koji je potrebno zapisati u konfiguracijsku datoteku.

IP adresa - adresa računala

E-mail administratora – kontakt adresa osobe zadužene za taj modul.

E-mail za probne potvrde – adresa na koju će biti slane probne e-potvrde.

Samo probne potvrde (Da/Ne) – ako je postavljena vrijednost Da, biti će moguće izdavati samo probne potvrde s elektroničkim pečatom, koje će biti poslane na navedenu e-mail adresu za probnu potvrdu. Dok je ta vrijednost postavljena na Da, studentima na Studomatu neće biti omogućeno postavljanje zahtjeva za izdavanje e-potvrde, a kroz desktop aplikacije biti će moguće izdavati samo probne e-potvrde. Ako je navedeno da se izdaju samo probne potvrde, mora biti navedena e-mail adresa na koju će one biti slane. Postavljanjem vrijednosti na Ne, omogućuje se postavljanje zahtjeva za izdavanje e-potvrda studentima na Studomatu.